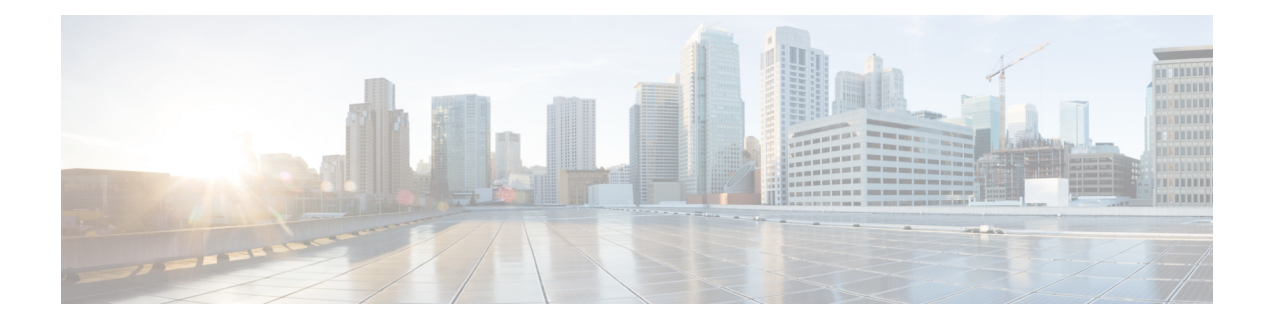

# **IPv6 Destination Guard**

The IPv6 Destination Guard feature works with IPv6 neighbor discovery to ensure that the device performs address resolution only for those addresses that are known to be active on the link. It relies on the address glean functionality to populate all destinations active on the link into the binding table and then blocks resolutions before they happen when the destination is not found in the binding table.

- Finding Feature [Information,](#page-0-0) on page 1
- [Prerequisites](#page-0-1) for IPv6 Destination Guard, on page 1
- [Information](#page-1-0) About IPv6 Destination Guard, on page 2
- How to Configure the IPv6 [Destination](#page-1-1) Guard, on page 2
- [Configuration](#page-2-0) Examples for IPv6 Destination Guard, on page 3
- Additional [References,](#page-3-0) on page 4
- Feature [Information](#page-3-1) for IPv6 Destination Guard, on page 4

## <span id="page-0-0"></span>**Finding Feature Information**

Your software release may not support all the features documented in this module. For the latest caveats and feature information, see Bug [Search](https://tools.cisco.com/bugsearch/search) Tool and the release notes for your platform and software release. To find information about the features documented in this module, and to see a list of the releases in which each feature is supported, see the feature information table.

Use Cisco Feature Navigator to find information about platform support and Cisco software image support. To access Cisco Feature Navigator, go to [www.cisco.com/go/cfn.](http://www.cisco.com/go/cfn) An account on Cisco.com is not required.

## <span id="page-0-1"></span>**Prerequisites for IPv6 Destination Guard**

- You should be familiar with the IPv6 Neighbor Discovery feature. For information about IPv6 neighbor discovery, see the "Implementing IPv6 Addressing and Basic Connectivity" module.
- You should be familiar with the IPv6 First-Hop Security Binding Table feature. For information, see the "IPv6 First-Hop Security Binding Table" module.

### <span id="page-1-0"></span>**Information About IPv6 Destination Guard**

### **IPv6 Destination Guard Overview**

The IPv6 Destination Guard feature works with IPv6 neighbor discovery to ensure that the device performs address resolution only for those addresses that are known to be active on the link. It relies on the address glean functionality to populate all destinations active on the link into the binding table and then blocks resolutions before they happen when the destination is not found in the binding table.

Prior to filtering incoming routed traffic, the device gleans addresses on the link, by snooping Neighbor Discovery Protocol (NDP) and DHCP messages. When a packet reaches the device and there is not yet an adjacency for the destination or for the next hop, the NDP consults the device binding table to verify that the destination on link or the next-hop have been previously gleaned. If the destination is not found in the binding table, the packet is dropped. Otherwise, neighbor discovery resolution is performed.

# <span id="page-1-1"></span>**How to Configure the IPv6 Destination Guard**

### **Configuring IPv6 Destination Guard**

#### **SUMMARY STEPS**

- **1. enable**
- **2. configure terminal**
- **3. ipv6 destination-guard policy** *policy-name*
- **4. enforcement** {**always** | **stressed**}
- **5. exit**
- **6. vlan configuration** *vlan-list*
- **7. ipv6 destination-guard attach-policy** [*policy-name*]
- **8. exit**
- **9. show ipv6 destination-guard policy** [*policy-name*]

#### **DETAILED STEPS**

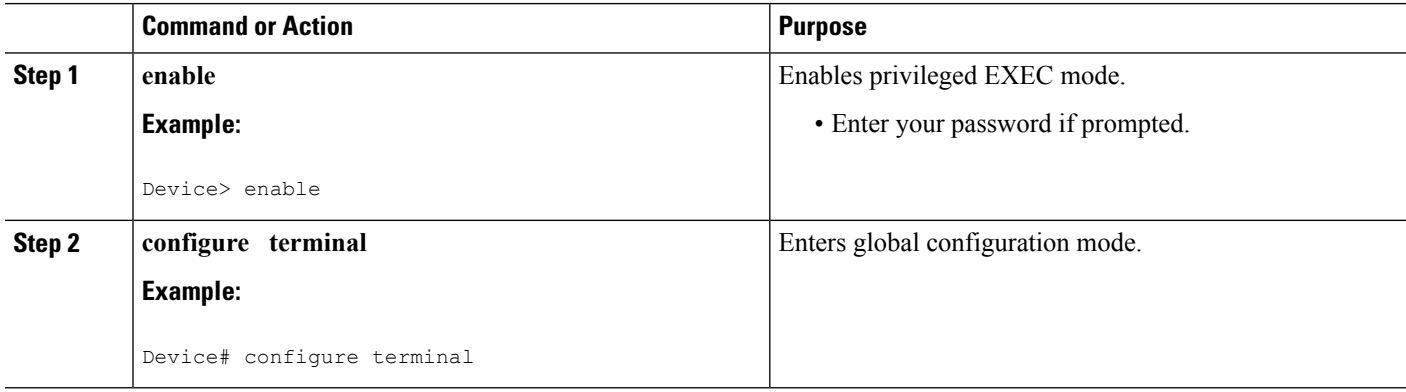

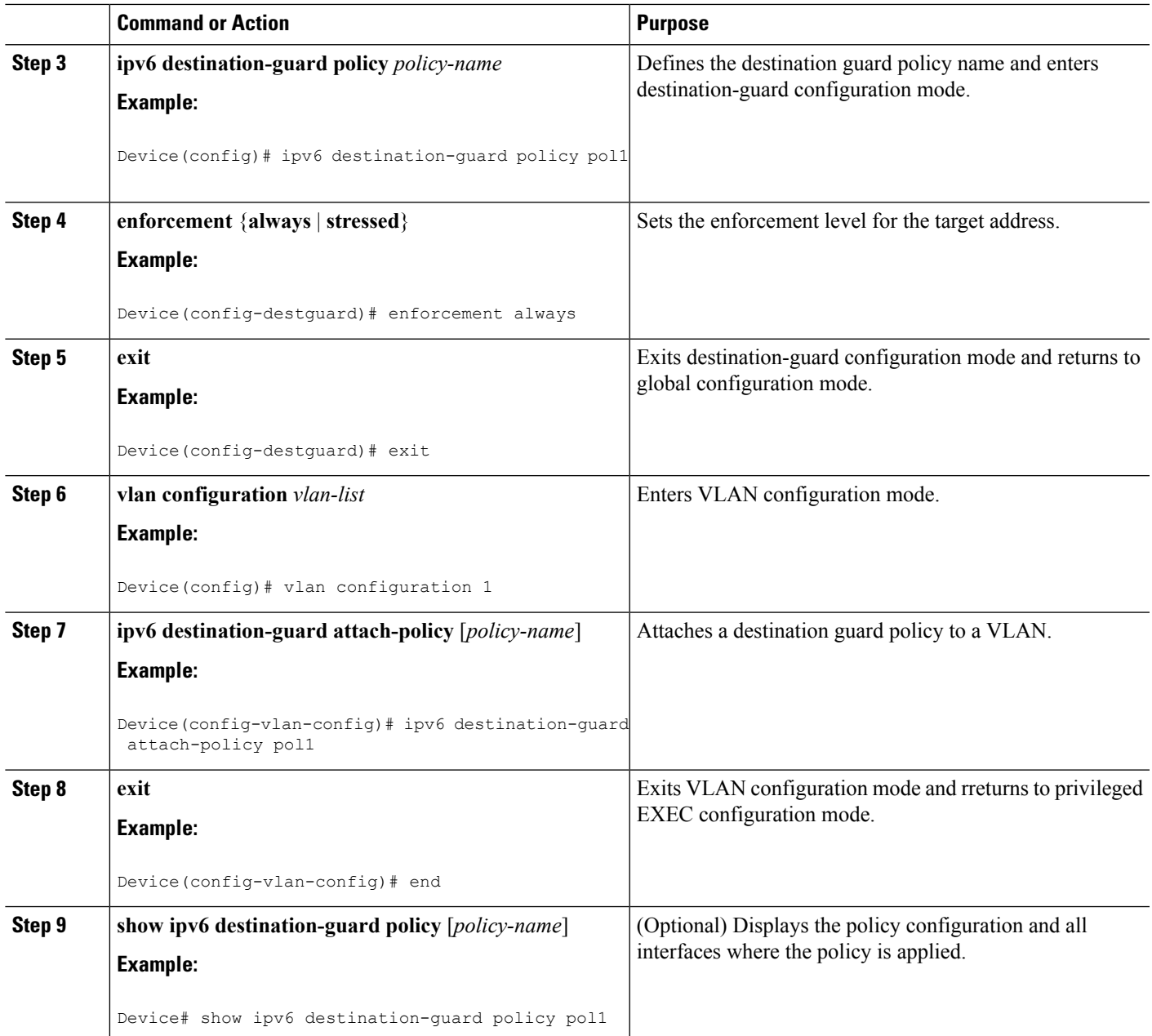

# <span id="page-2-0"></span>**Configuration Examples for IPv6 Destination Guard**

### **Example: Configuring an IPv6 Destination Guard Policy**

The following example shows how to configure a destination guard policy:

Router> **enable**

```
Router# configure terminal
Router(config)# vlan configuration 300
Router(config-vlan-config)# ipv6 destination-guard attach-policy destination
% Warning - 'ipv6 snooping' should be configured before destination-guard
Router(config-vlan-config)# ipv6 snooping attach-policy ND
Router(config)# vlan configuration 300
Router(config-vlan-config)# ipv6 destination-guard attach-policy destination
Router(config-vlan-config)#
Router# show ipv6 destination-guard policy destination
Destination guard policy Destination:
  enforcement always
        Target: vlan 300
```
### <span id="page-3-0"></span>**Additional References**

#### **Related Documents**

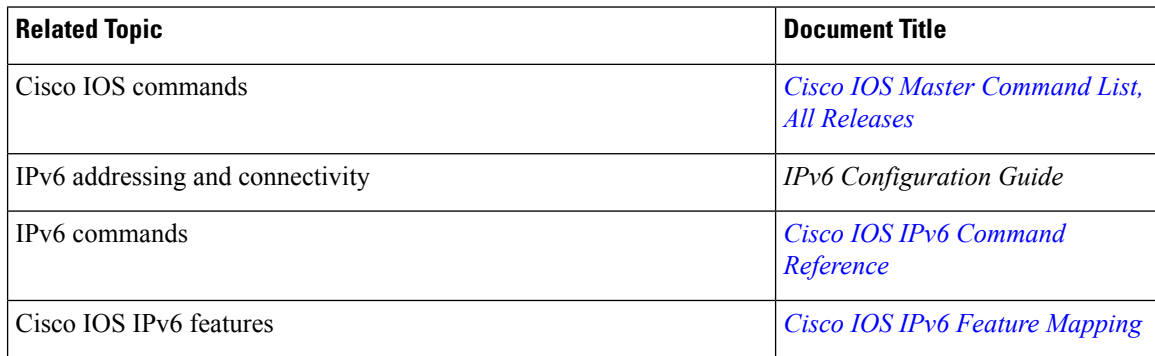

#### **Technical Assistance**

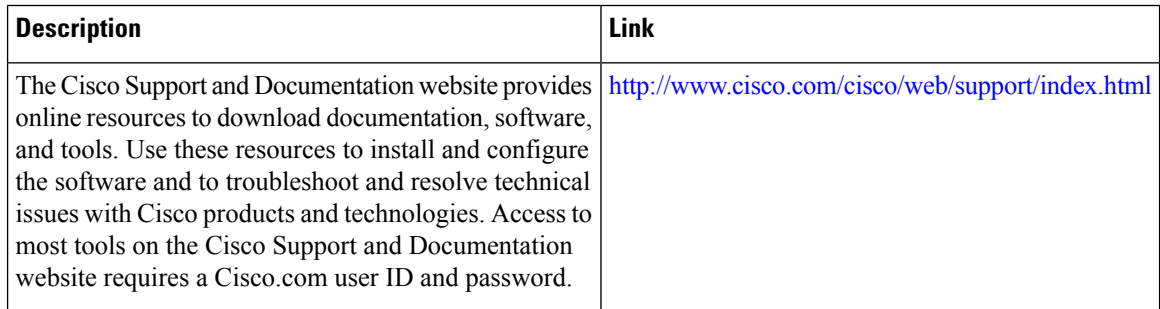

## <span id="page-3-1"></span>**Feature Information for IPv6 Destination Guard**

The following table provides release information about the feature or features described in this module. This table lists only the software release that introduced support for a given feature in a given software release train. Unless noted otherwise, subsequent releases of that software release train also support that feature.

Use Cisco Feature Navigator to find information about platform support and Cisco software image support. To access Cisco Feature Navigator, go to [www.cisco.com/go/cfn.](http://www.cisco.com/go/cfn) An account on Cisco.com is not required.

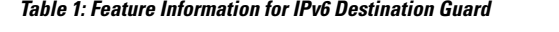

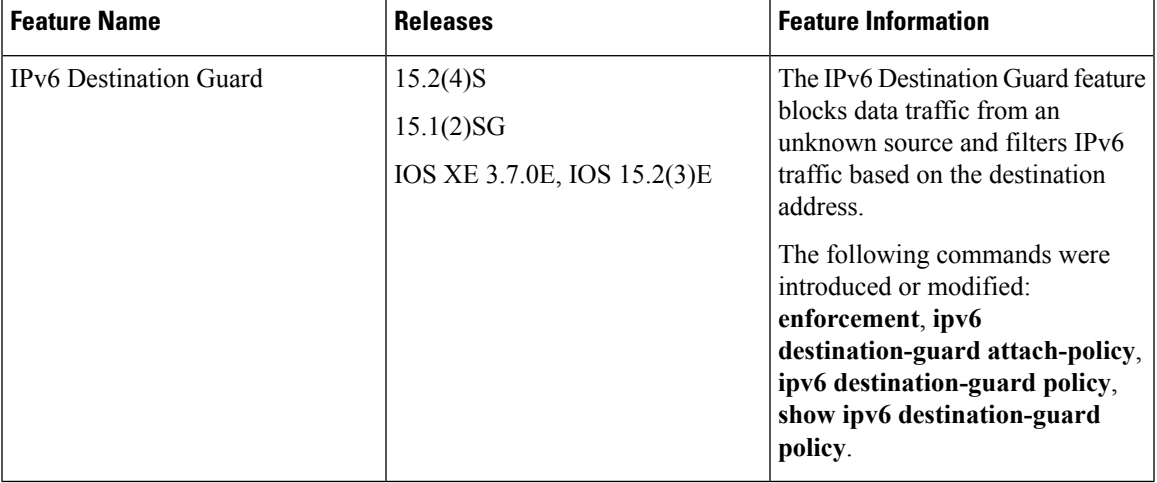

L

٦